# Schieb Report

## **Ausgabe 2023.38**

**schieb.de** News von Jörg Schieb. https://www.schieb.de

### **Wenn KI diskriminiert: Es ist immer eine Frage des Trainings**

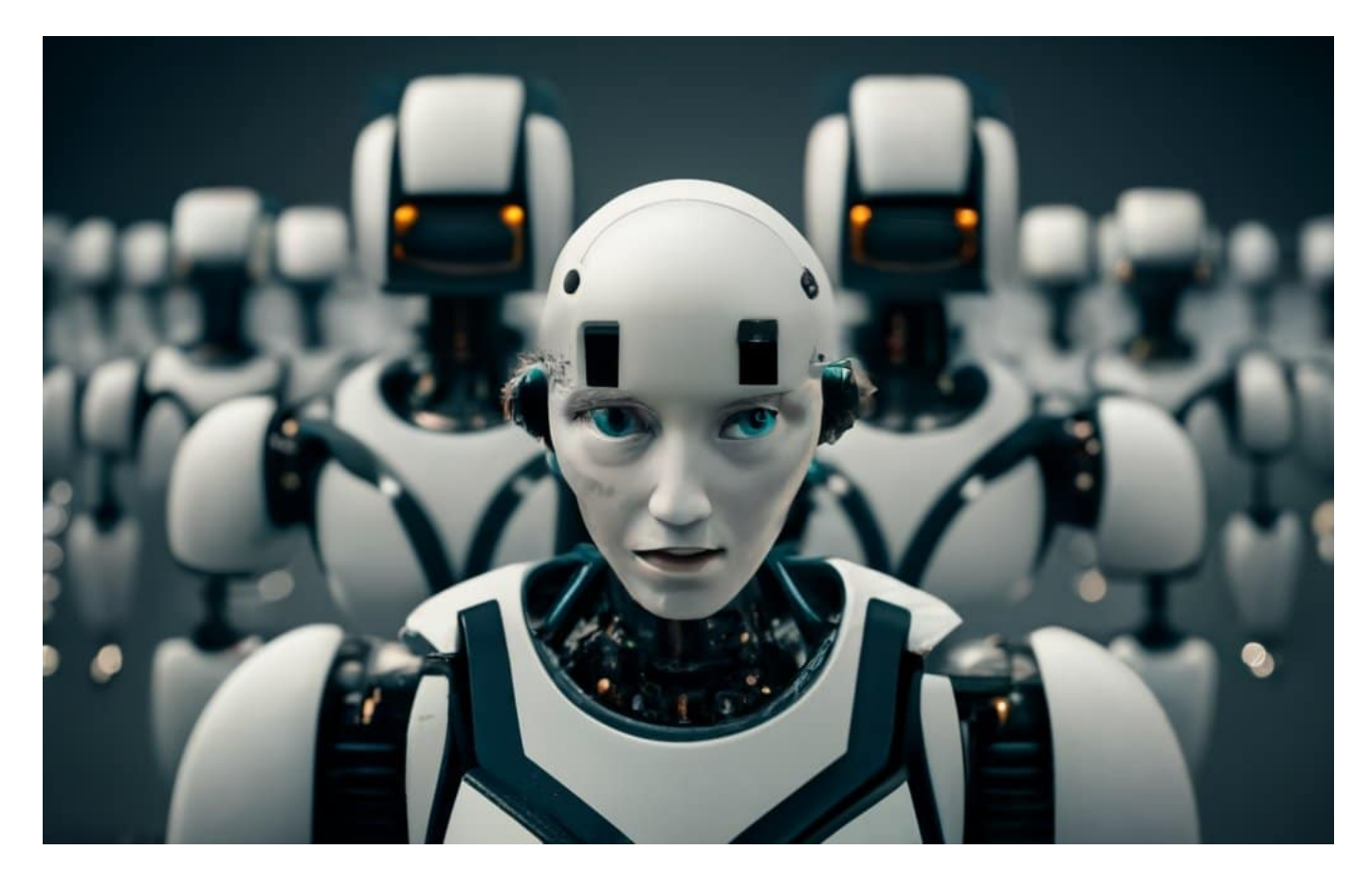

**KI trifft heute viele Entscheidungen: Ob die Tür aufgeht, welche Inhalte wir in der Timeline sehen, ob wir für das autonome Auto ein Passant darstellen oder nicht. Leider diskriminieren einige KI-Systeme. Das ist meistens nicht gewollt, sollte aber beseitigt werden.**

Künstliche Intelligenz (KI) ist gerade überall. Wir nutzen Chatbots, amüsieren uns über KI-Filter in Social Media, lassen Texte von KI übersetzen oder sogar ganze Videos, staunen über Bilder, die von KI erzeugt wurden – und im Alltag gibt es auch immer öfter KI.

KI-Anwendungen entscheiden, was wir in der Timeline sehen, ob eine Tür aufgeht oder eben auch nicht – und selbst im Haushalt kommt KI öfter zum Einsatz. Doch was viele nicht wissen: KI kann auch diskriminieren – und macht sie auch, und das gar nicht mal so selten. Da werden Menschen mit bestimmter Hautfarbe nicht wahrgenommen, Frauen oder Männer benachteiligt – je nach Situation.

#### **JÖRGSC** lleb

**schieb.de** News von Jörg Schieb. https://www.schieb.de

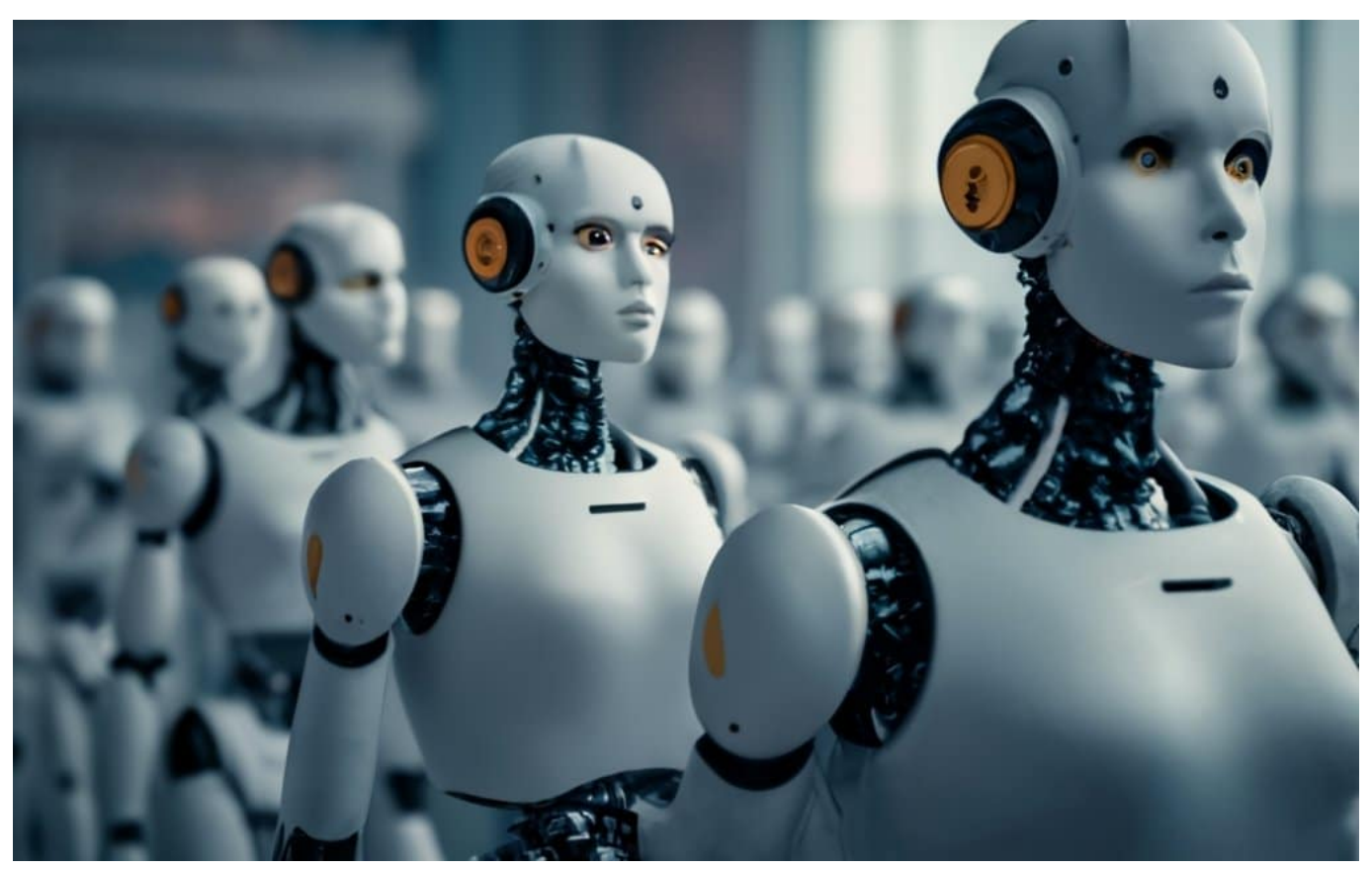

Roboter sind nur eine Visualisierung von KI

### **Auch KI kann diskriminieren: Beispiele**

Wie KI funktioniert, ist für die meisten schwer vorstellbar – dabei ist sie heute allgegenwärtig.

Es ist wichtig, dass wir das festhalten: Auch KI kann diskriminierend sein, also einzelne Gruppen bevorzugen und benachteiligen. Ich habe ein paar konkrete Beispiele, damit Du dir das besser vorstellen kannst. Eins zeigt besonders deutlich, wie folgenreich das sein kann: autonome Fahrzeuge. Also Autos, die selbständig fahren und sich im Straßenverkehr bewegen.

In den USA fahren solche Fahrzeuge sogar schon im regulären Straßenverkehr herum. In so einem autonomen Fahrzeug steckt jede Menge KI, damit sich die Autos selbständig bewegen und auf schwierige Situationen eigenständig und verantwortungsvoll reagieren können. Eine Studie der [Georgia University belegt](https://www.oecd-ilibrary.org/sites/58551698-de/index.html?itemId=%2Fcontent%2Fcomponent%2F58551698-de) [aber,](https://www.oecd-ilibrary.org/sites/58551698-de/index.html?itemId=%2Fcontent%2Fcomponent%2F58551698-de) dass viele autonome Autos Schwierigkeiten haben, Menschen mit dunkler Hautfarbe auf der Straße zu erkennen. Die Fahrzeuge erkennen hellhäutige Menschen sehr gut, doch dunkelhäutige Passanten haben ein deutlich höheres

Risiko, von autonomen Fahrzeugen angefahren zu werden.

Das ist natürlich extrem gefährlich – ist aber ein eindrucksvolles Beispiel für Diskriminierung in der KI. Mittlerweile ist es bekannt und die KI-Anwendungen autonomer Fahrzeuge wurden nachjustiert und verbessert.

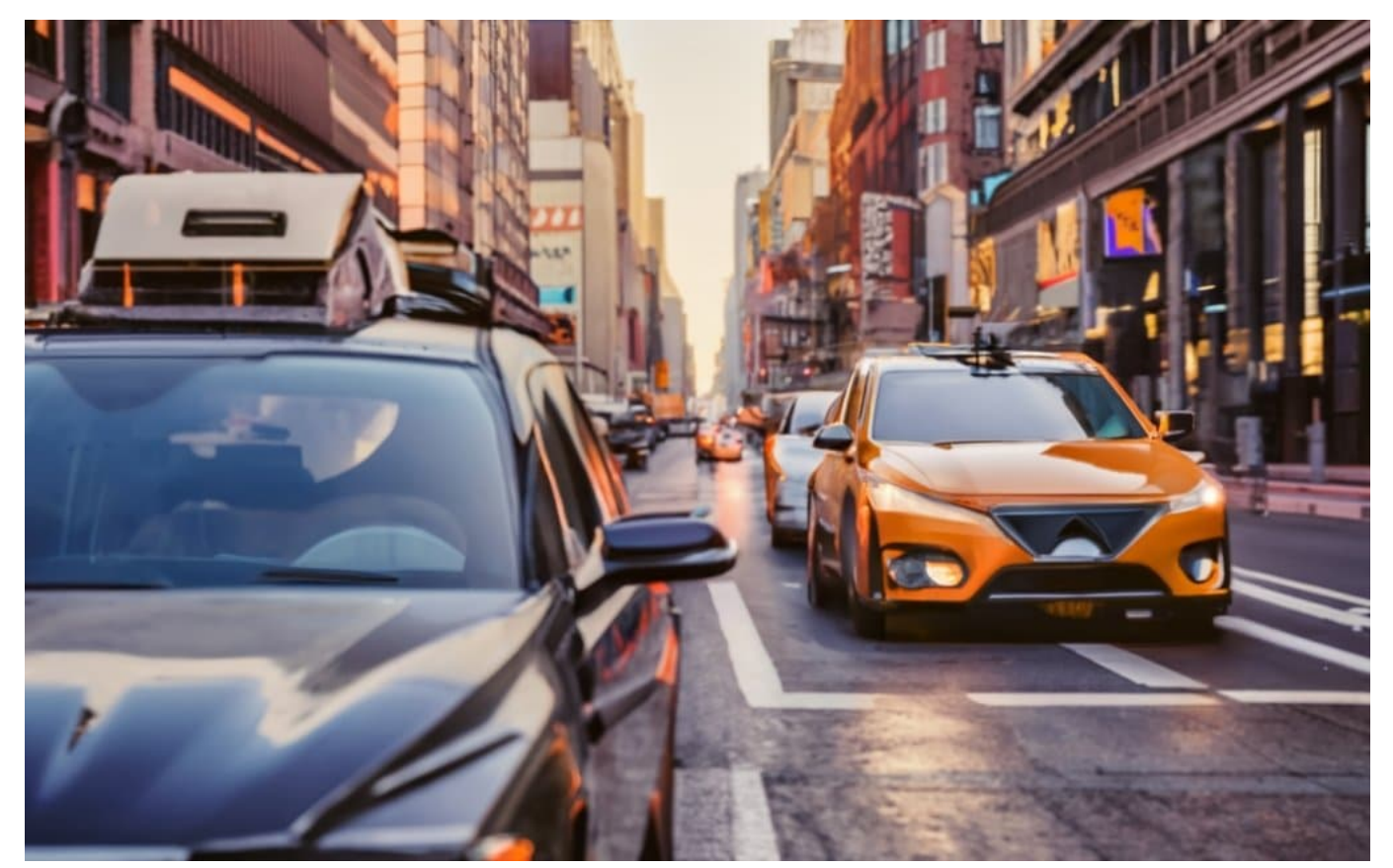

Ein autonomes Auto: KI trifft folgenreiche Entscheidungen

#### **KI kennt nur das, was man ihr zeigt**

Wenn man so etwas hört, wundert man sich als Laie, ist erstaunt und empört. Stellt sich natürlich die Frage: Wie kommt es dazu?

Die Erklärung dafür ist vergleichsweise einfach: Jede Software macht immer nur das, was man ihr sagt. Das gilt auch und besonders für KI, obwohl sie ja selbstlernend ist. Natürlich hat niemand der KI in einem selbstfahrenden Auto gesagt: Bremse nur für hellhäutige Menschen. Aber am Ende ist – zugespitzt gesagt – genau das dabei herausgekommen.

Weil die KI unzureichend und falsch trainiert wurde. Der KI-Software wurde

Tausende von Verkehrssituationen gezeigt – zum Lernen -, in Fotos und in Videos. Hier wurden aber offensichtlich vor allem Verkehrssituationen ausgewählt, in denen vor allem hellhäutige Menschen zu sehen sind, nur wenige mit dunkelhäutigen Menschen.

Die Folge: Die Software lernt, eher hellhäutige Menschen zu erkennen – die Bewegung von dunkelhäutigen Menschen kann die Software nicht so zuverlässig erkennen. Die Folge: Ein ernsthaftes Problem – und diskriminierendes Verhalten einer Software.

### **Diskriminierung lässt sich vermeiden**

Das zeigt, wie folgenschwer unsensibles Training einer KI sein kann, ja sogar lebensbedrohlich.

Stellt sich die Frage: Wie lässt sich so etwas denn vermeiden?

Ich gehe mal nicht davon aus, dass in diesem Fall Absicht dahintersteckt. Aber auch das ist natürlich denkbar. Es muss daher genau kontrolliert werden, wer KI-Modelle entwickelt und auch trainiert, denn die Folgen können erheblich sein. In der Regel ist es eher Nachlässigkeit oder mangelnde Sensibilität, die zu solcherlei Diskriminierung führt.

Ein anderes Beispiel verdeutlicht das: Viele elektrische Seifenspender geben Flüssigseife aus, wenn eine hellhäutige Hand darunter gehalten wird. Bei dunkelhäutigen Händen reagieren sie nicht. Das ist natürlich keine KI, aber belegt: Wer Sensoren nur auf helle Haut programmiert, der ist extrem nachlässig bei der Programmierung gewesen – auch eine Form von Diskriminierung. Es gibt viele solcher Beispiele. Wenn die sich in komplexen Systemen wie autonome Autos verlieren, wird es natürlich gefährlich.

### 13 B

**schieb.de** News von Jörg Schieb. https://www.schieb.de

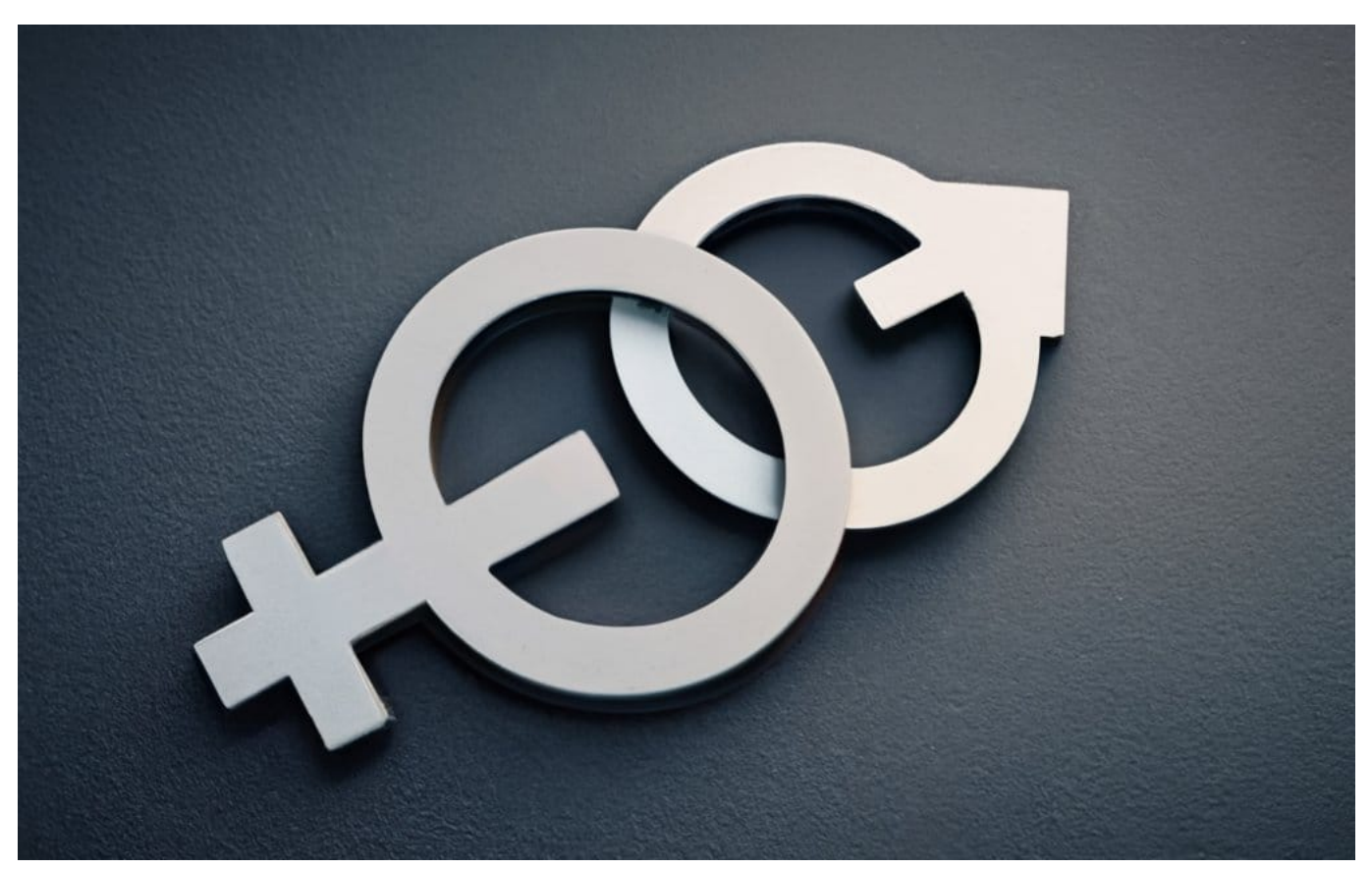

Einige KI-Modelle diskriminieren auch nach Geschlechtern

#### **KI: Männer oder Frauen bevorzugen?**

Eine andere Form der Diskriminierung ist ja, wenn Frauen oder Männer benachteiligt werden. Wo gibt es solche Fälle denn in KI?

Ein sehr konkretes, mittlerweile in Insiderkreisen fast schon berühmtes Beispiel: Amazon hat ein eigenes KI-System entwickelt, um eingehende Bewerbungen vorzusortieren. Mittlerweile ist bekannt: Dieses System hat lange Zeit, vor allem anfangs Bewerbungen von Frauen benachteiligt. Sie hatten schlechtere Karten, obwohl niemand dem System direkt gesagt hat, Männer seien zu bevorzugen.

Es hat sich herausgestellt, dass auch dieses KI-System trainiert und mit Akten aus der Vergangenheit "gefüttert" wurde. Da sich mehr Männer als Frauen auf Jobs in der Tech-Branche bewerben und folglich auch mehr eingestellt werden, ist das System davon ausgegangen, das sei eine zu befolgende Regel und hat mehr Männer als Frauen als potenzielle Kandidaten für die Jobs ausgewählt. Auch hier also: Versteckte Diskriminierung dadurch, dass vorhandene Regeln und Praxis im Alltag in das System einprogrammiert wurden.

### **Wie sich Diskriminierung vermeiden lässt**

Was kann man denn dagegen unternehmen?

Zum einen muss ein Problembewusstsein entstehen. KI-Systeme sind nicht die besseren Menschen. Sie übernehmen unser Regelwerk – bewusst oder unbewusst. KI-Modelle werden trainiert, nicht programmiert. Es ist von entscheidender Bedeutung, wie und womit sie trainiert werden. Um diskriminierende KI zu verhindern, können verschiedene Ansätze verfolgt werden.

Es braucht **diversifizierte Daten**: Die Entwickler müssen sicherstellen, dass die Trainingsdaten eine breite und repräsentative Stichprobe der Zielbevölkerung abdecken. Es müssen **Fairness-Tools** zum Einsatz kommen: Es gibt Tools und Frameworks. Die sind wie Baukasten für Entwickler. Damit lässt sich die Fairness von KI-Modellen überprüfen und verbessern.

Eine Art Nagelprobe in Sachen Diskriminierung also. Wichtig sind auch **Transparenz und Überprüfbarkeit**: Wer KI entwickelt, muss die Funktionsweise der KI-Systeme offenlegen und die Möglichkeit für Dritte einräumen, damit sich die Entscheidungen der KI unabhängig überprüfen lassen.

Last not least braucht es **Ethik-Richtlinien**: Das hat ja auch die von der Bundesregierung eingesetzte Ethik-Kommission vor einigen Monaten deutlich gesagt. Es braucht die Einrichtung von Ethik-Komitees und Richtlinien, um sicherzustellen, dass KI-Entwicklungen ethischen Standards entsprechen. Das muss natürlich auch überprüft werden können.

**schieb.de** News von Jörg Schieb. https://www.schieb.de

### **Ändern des Screenshot-Formats beim Mac**

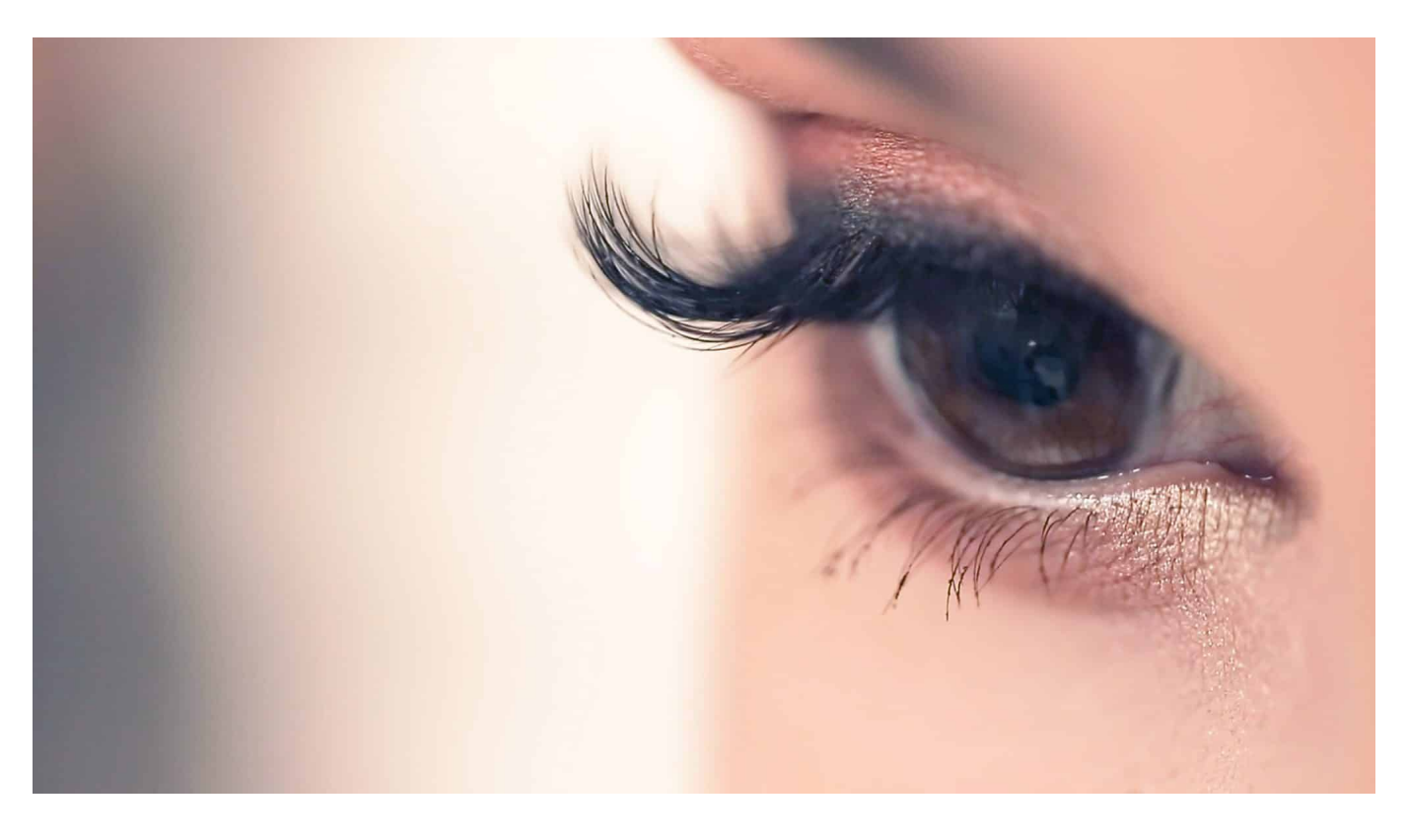

**macOS hat eine integrierte Screenshot-Funktionalität. Über Tastenkombinationen könnt ihr etwa einen Ausschnitt des Bildschirms markieren und als Datei auf dem Desktop speichern. Wenn ihr das Format der Datei ändern wollt, lest weiter!**

#### **Erstellen von Screenshots in macOS**

Viele Betriebssysteme bieten Apps, mit denen ihr **Screenshots** aufnehmen könnt. Bei macOS ist es ähnlich, allerdings braucht ihr keine separate App. macOS bietet einige Tastenkombinationen, die verschiedene Bildschirmaufnahmen auslösen.

+ + fotografiert den kompletten Bildschirm und legt ihn im Standard auf dem Desktop ab.

+ + ändert den Mauszeiger in ein Fadenkreuz. Mit dem markiert ihr den Bereich auf dem Bildschirm, den ihr aufnehmen wollt, dann wird dieser als Bild auf dem

Desktop abgelegt.

+ + öffnet die Bildschirmfoto-App.

Wenn Ihr den Speicherort für die Bildschirmfotos ändern wollt, dann öffnet die Bildschirmfoto-App und klickt dann auf Optionen. In dem oberen Bereich könnt ihr dann den Speicherort vom Schreibtisch auf ein anderes Verzeichnis ändern.

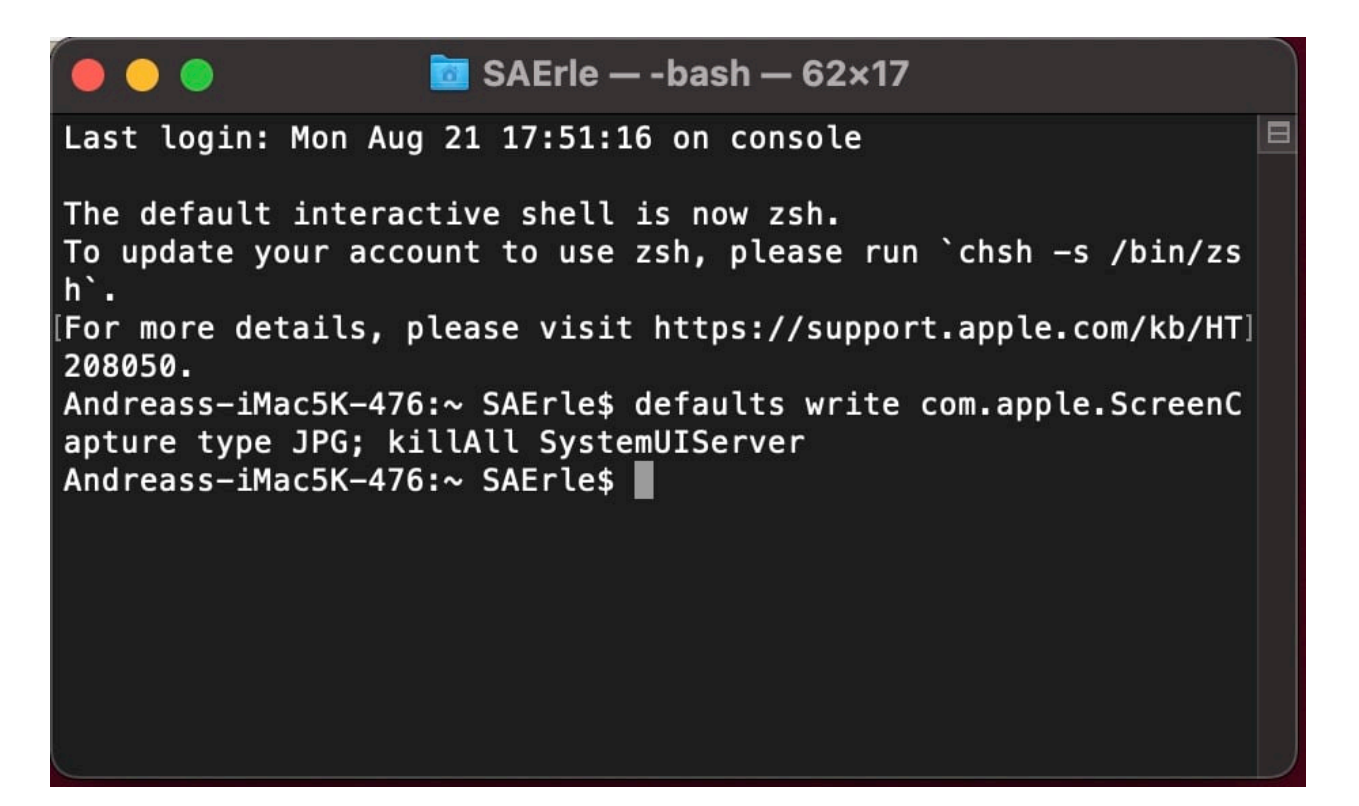

#### **Ändern des Dateiformats**

Nun hat macOS die Angewohnheit, **PNG** als Standardformat für die Screenshots zu verwenden. Das ist per se nicht schlimm, manchmal aber wollt oder müsst ihr ein anderes Dateiformat benutzen. Das lässt sich leider nicht komfortabel über die Bildschirmfoto-App durchführen, sondern muss über das Terminal gemacht werden:

- Drückt gleichzeitig + oder klickt in die Lupe am oberen Bildschirmrand. Gebt dann **Terminal** als Befehl ein.
- Tippt als Befehl **defaults write com.apple.ScreenCapture type JPG; killAll SystemUIServer** ein.
- An Stelle des JPG könnt ihr eine beliebige bekannte Erweiterung für Grafikdateien verwenden.

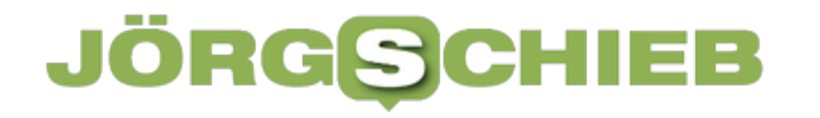

- Drückt die Eingabetaste, um die Änderung abzuschicken.
- Danach startet den Mac neu, damit die Änderung auf aktiv wird. Die Bildschirmfotos werden dann im gewünschten neuen Format gespeichert.

**schieb.de** News von Jörg Schieb. https://www.schieb.de

### **Outlook: Mails automatisch später senden**

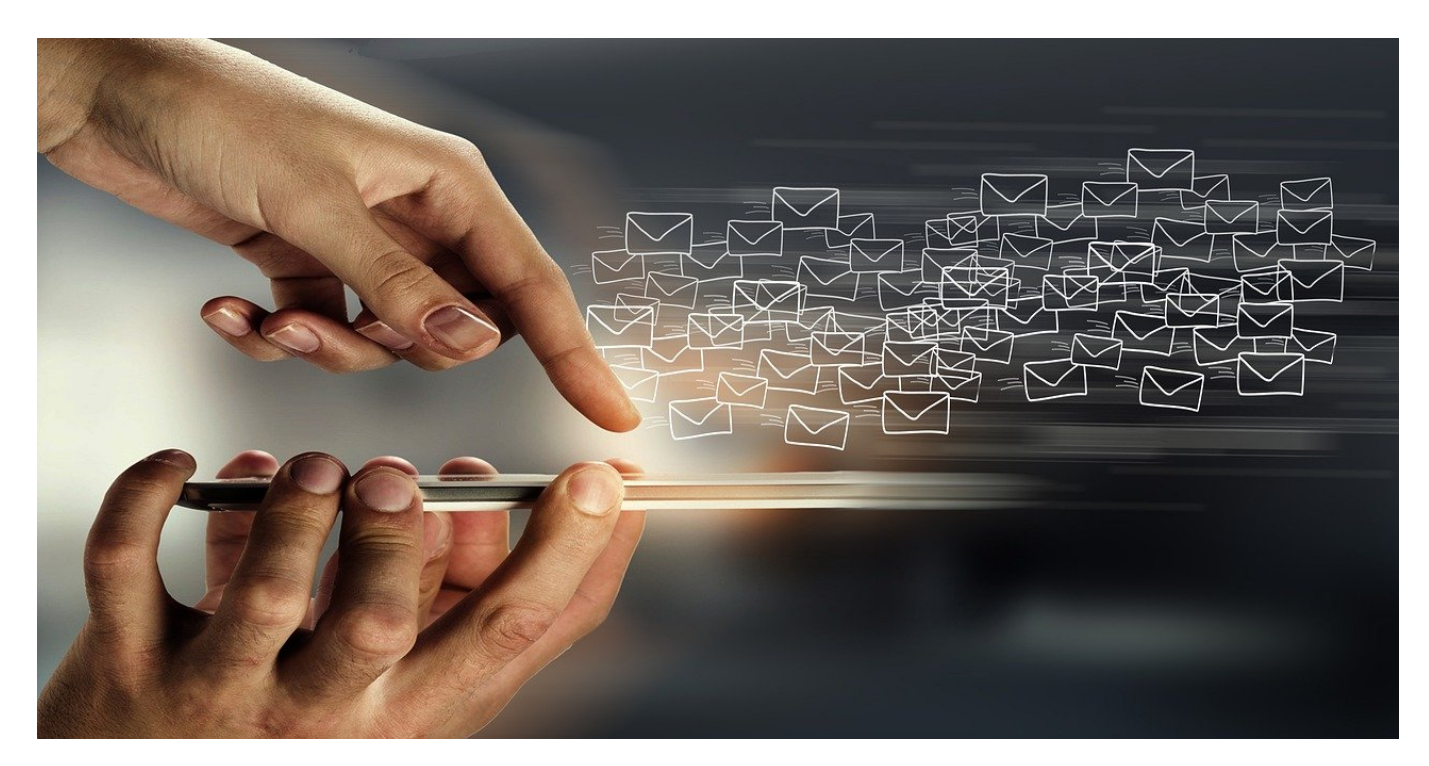

**Zu schnell versendete E-Mails sorgen nicht selten für Spott und manchmal auch für Ärger. Da fehlt ein Anhang, ist der Verteiler falsch, Dinge, die euch eine Sekunde nach dem Senden auffallen. Outlook bietet jetzt endlich eine Hilfe dagegen!**

#### **Versand verzögern per Regel**

Ihr kennt das sicherlich: Der Stress ist groß, hundert E-Mails wollen beantwortet werden, und ihr schreibt sie wie am Fließband. Wie schnell geht da etwas verloren? Der Anhang, der versehentlich doch nicht in die Mail kam, ein falscher Adressatenkreis, ein Tippfehler im Betreff. Normalerweise gilt: Ist die E-Mail versendet, dann ist es zu spät, hier etwas ändern zu wollen. Und zurückrufen könnt ihr sie nur, wenn alle Postfächer zur selben Organisation gehören. Der Trick: Verzögert den Versand, meist fallen euch die Fehler nach wenigen Momenten auf.

Bisher war es auch schon möglich, den Versand von E-Mails zu verzögern. Allerdings nur relativ unkomfortabel über die Einrichtung einer Regel, die dann die Mail vor dem tatsächlichen Versand eine definierte Zeit lang im Postausgang schlummern ließ. Der Nachteil: Relativ komplexe Einrichtung, Aufwand und keine

wirklich schöne Lösung. Microsoft hat allerdings jetzt ganz frisch in Outlook implementiert, dass ihr das direkt in den Einstellungen konfigurieren könnt, allerdings nur für Microsoft 365 und Outlook-Konten:

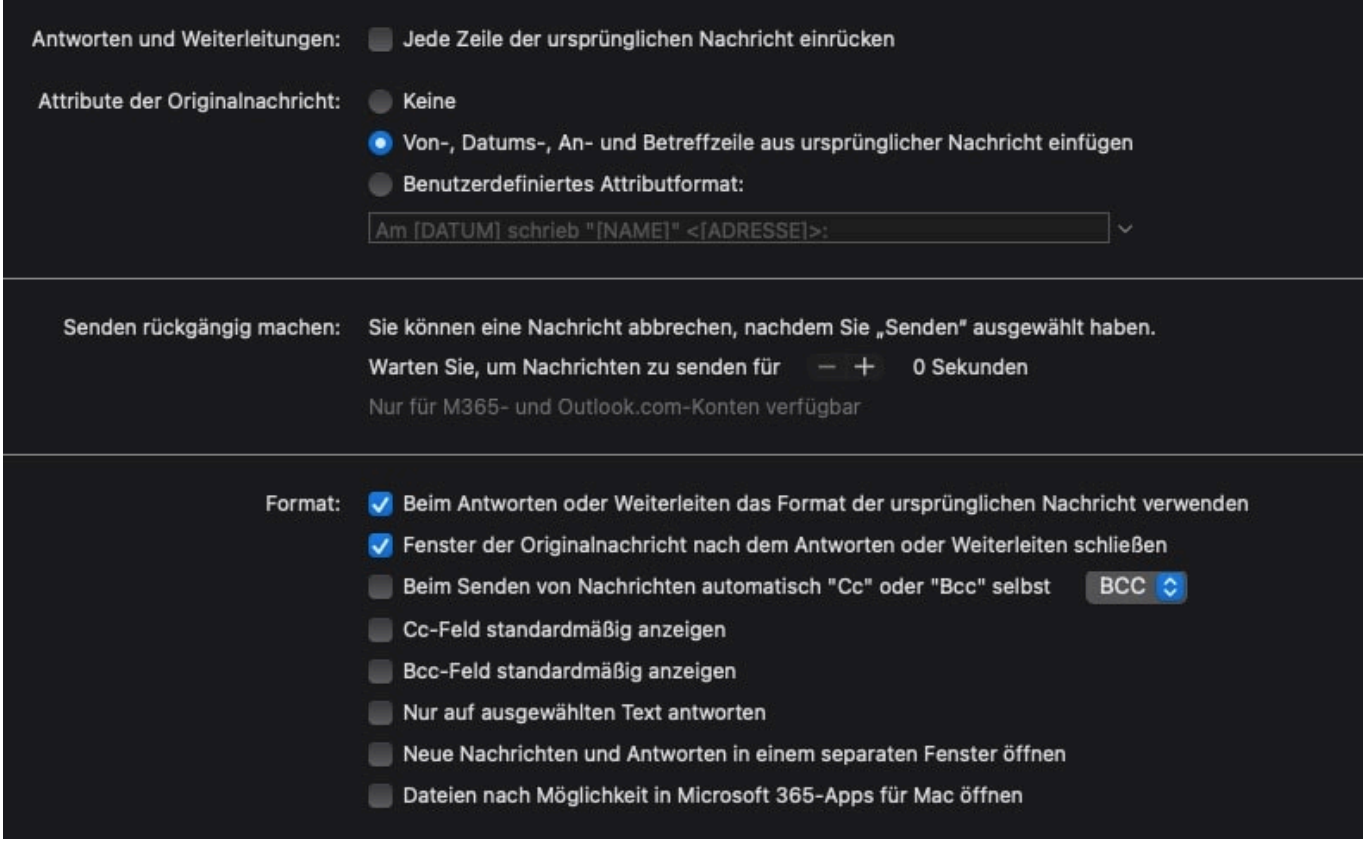

#### **Versand verzögern in den Einstellungen**

Die neue Einstellung findet sich aktuell in der Mac-Version von Outlook, soll aber auch in die PC-Version integriert werden. Um die Verzögerung einzustellen, geht wie folgt vor:

- Wechselt in die Einstellungen von Outlook.
- Geht unter **E-Mail** auf **Verfassen**.
- Bei **Senden rückgängig machen** könnt ihr einen Bereich von bis zu 20 Sekunden einstellen. In diesem bleibt die Mail noch im Ordner **Entwürfe** stehen und wird erst nach Ablauf der Frist gesendet.
- Aus den Entwürfen könnt ihr sie jederzeit Löschen oder verändern.

Wenn Ihr einen längeren Zeitraum an Verzögerung vor dem Senden wünscht, dann müsst ihr aktuell weiterhin die Variante mit der Regel verwenden.

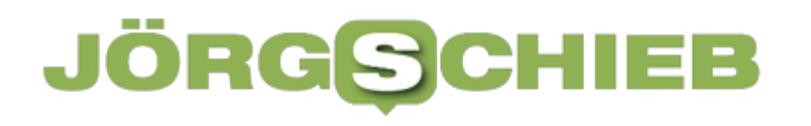

**schieb.de** News von Jörg Schieb. https://www.schieb.de

**schieb.de** News von Jörg Schieb. https://www.schieb.de

### **KI im Journalismus: Es gibt gute und schlechte Nachrichten**

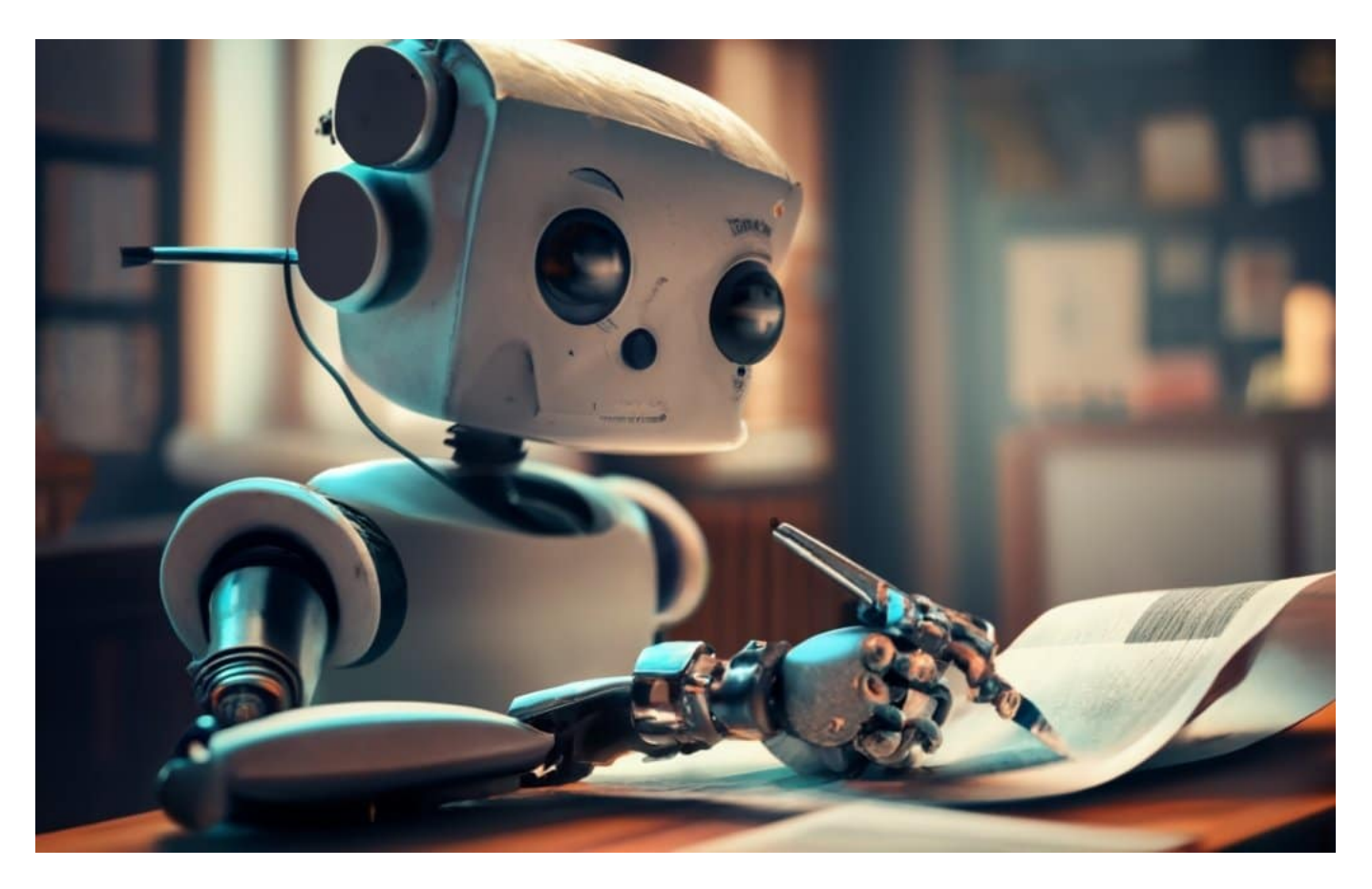

**Künstliche Intelligenz (KI) ist auf dem Vormarsch. Vor allem in Journalismus spielen KI-Modelle heute schon eine gewisse Rolle - und bald schon eine große. KI kann Arbeit von Journalisten erleichtern und optimieren, aber erhöht auch den Arbeitsaufwand, etwa bei der Begutachtung von Quellen.**

Künstliche Intelligenz – KI: Spätestens, seitdem ChatGPT das Licht der öffentlichen Welt erblickt hat – und das war im November 2022 – sprechen doch irgendwie alle und dauerhaft über die Chancen und Risiken von KI. Denn KI ist plötzlich nicht mehr nur eine Sache von Wissenschaftlern in großen Rechenzentren.

Alle können KI einsetzen. Auch im Journalismus wird damit experimentiert: Was kann KI, was kann KI nicht. Welche Chancen bestehen möglicherweise sogar, sich lästige Routineaufgaben abnehmen zu lassen. Darüber wurde diese Woche auch auf einem zweitägigen Treffen des Bundesverband Digitalpublisher und

Zeitungsverleger in Mainz gesprochen. Dort wurde deutlich: Erste Versuche gibt es, die zeigen, wie sich der Journalismus durch KI verändern könnte und verändern wird.

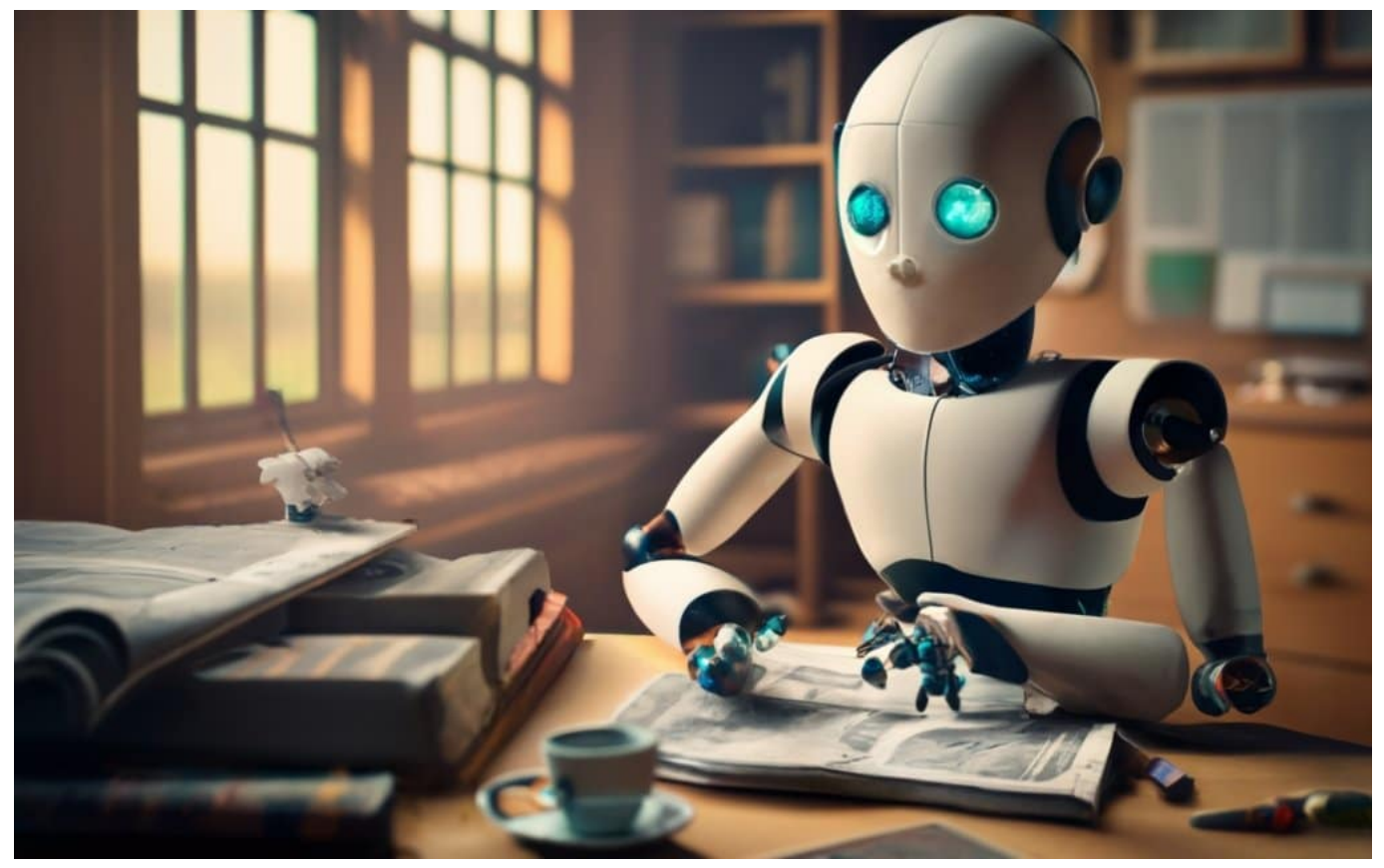

Chatbots schreiben gute Texte

### **Kölner Express und Klara Indernach**

Ein Beispiel, das diese Woche kontrovers diskutiert wurde, ist eine Rubrik beim Kölner Express. Eine Rubrik wurde komplett von KI bestückt.

Der Kölner Express hat beschlossen, eine virtuelle Mitarbeiterin zu erschaffen: Klara Indernach. Man beachte die Initialen: KI. Klara Indernach schreibt praktisch rund um die Uhr Texte. Allein am Dienstag waren es 13 Texte. Der erste vor 8 Uhr, der letzte nach 23:52 Uhr. Eine ungewöhnliche Arbeitsmoral. Alle Themen werden behandelt: Sport, Service, Gesundheit, Nachhaltigkeit, Verbrechen, Lokalgeschichten.

Die Texte sind im typischen Express-Stil geschrieben. Einfache Sätze. Laut schreiende Überschriften. Es gibt ein schickes Foto einer attraktiven jungen Frau

#### IEB **JORGSCI**

über den Artikel.

Und darunter steht, in ganz klein: "Dieser Text wurde mit Hilfe Künstlicher Intelligenz erstellt." Also mit einem Chatbot. Die Redaktion füttert den Chatbot mit Stichworten und lässt einen Text schreiben. Die Texte werden nach Auskunft der Redaktion noch ein wenig nachjustiert – und veröffentlicht.

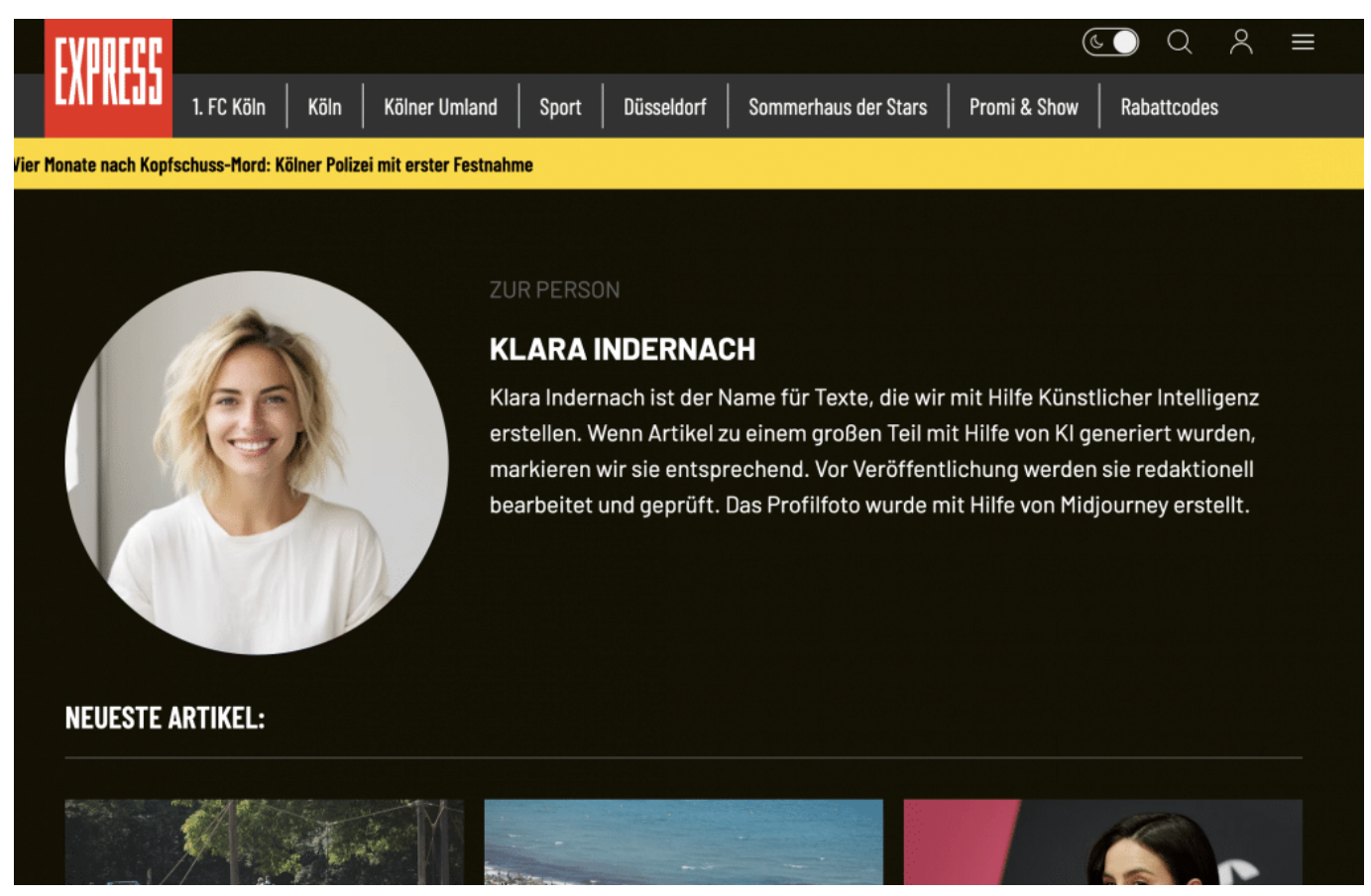

Express: KI schreibt Texte - aber Zeitung macht es nicht ausreichend deutlich

### **KI erstellt Texte**

Liegt da also die Zukunft: KI schreibt Texte oder fasst Nachrichten zusammen?

Warum nicht: Praktisch alle Redaktionen haben zu kämpfen, müssen sparen. Das könnte also eine Möglichkeit sein. Chatbots erstellen heute durchaus respektable Texte; vor allem ChatGPT kann gute Texte erstellen. Es ist gar kein Problem, Sportergebnisse, die sowieso immer gleich klingen, oder auch Wettervorhersagen oder regionale Nachrichten von einem Chatbot erstellen zu lassen.

Da muss experimentiert werden **-** und das wird auch gemacht, in der

Verlagsbranche. Es ist wichtig, es klar zu kennzeichnen, wenn Chatbots zum Einsatz kommen. So wie es der Express gemacht hat, ist es eher eine Täuschung – weil sogar ein Bild der angeblichen Redakteurin zu sehen ist. Das ist, zumindest in meinen Augen, keine klare Kennzeichnung.

### **KI kann Sprache und Texte übersetzen**

Längst können KI-Modelle ja nicht nur Texte, sondern auch Bilder oder sogar Videos erstellen. Siehst Du da einen sinnvollen Einsatz im Journalismus?

Absolut. Auch hier gilt: Solange entsprechend und vor allem deutlich gekennzeichnet, ist nichts dagegen zu sagen, wenn KI zum Einsatz kommt. Ein sehr aktuelles Beispiel: Der chinesische Anbieter Heygen erstellt auf Knopfdruck Videos von Menschen, die Texte sprechen. Man wählt den Avatar aus, stellt den Text ein – geschrieben! –, und Heygen erzeugt eine sprechende Figur, die mit natürlicher Stimme spricht.

Man kann sogar selbst ein Video aufnehmen, etwas sagen, in deutsch – und Heygen übersetzt das Video in andere Sprachen.

Dazu muss man nur ein Video von sich selbst hochladen, die Zielsprache auswählen – derzeit stehen Italienisch, Spanisch, Französisch, Portugiesisch, Hindu und einige mehr zur Auswahl. Und es entsteht ein Video, in dem ich zu sehen bin, in dem ich zu hören bin, mit meiner Stimme, aber ich spreche eine fremde Sprache.

Im Video ist alles lippensynchron. Das sieht nicht perfekt, aber doch sehr gut aus. Es wäre also möglich, dass Artikel, sogar Fernsehsendungen übersetzt und so einem viel größeren, internationalen Publikum zugänglich gemacht werden. In Japan experimentieren Fernsehsender bereits mit Avataren, die Nachrichten präsentieren.

#### IORGS EE

**schieb.de** News von Jörg Schieb. https://www.schieb.de

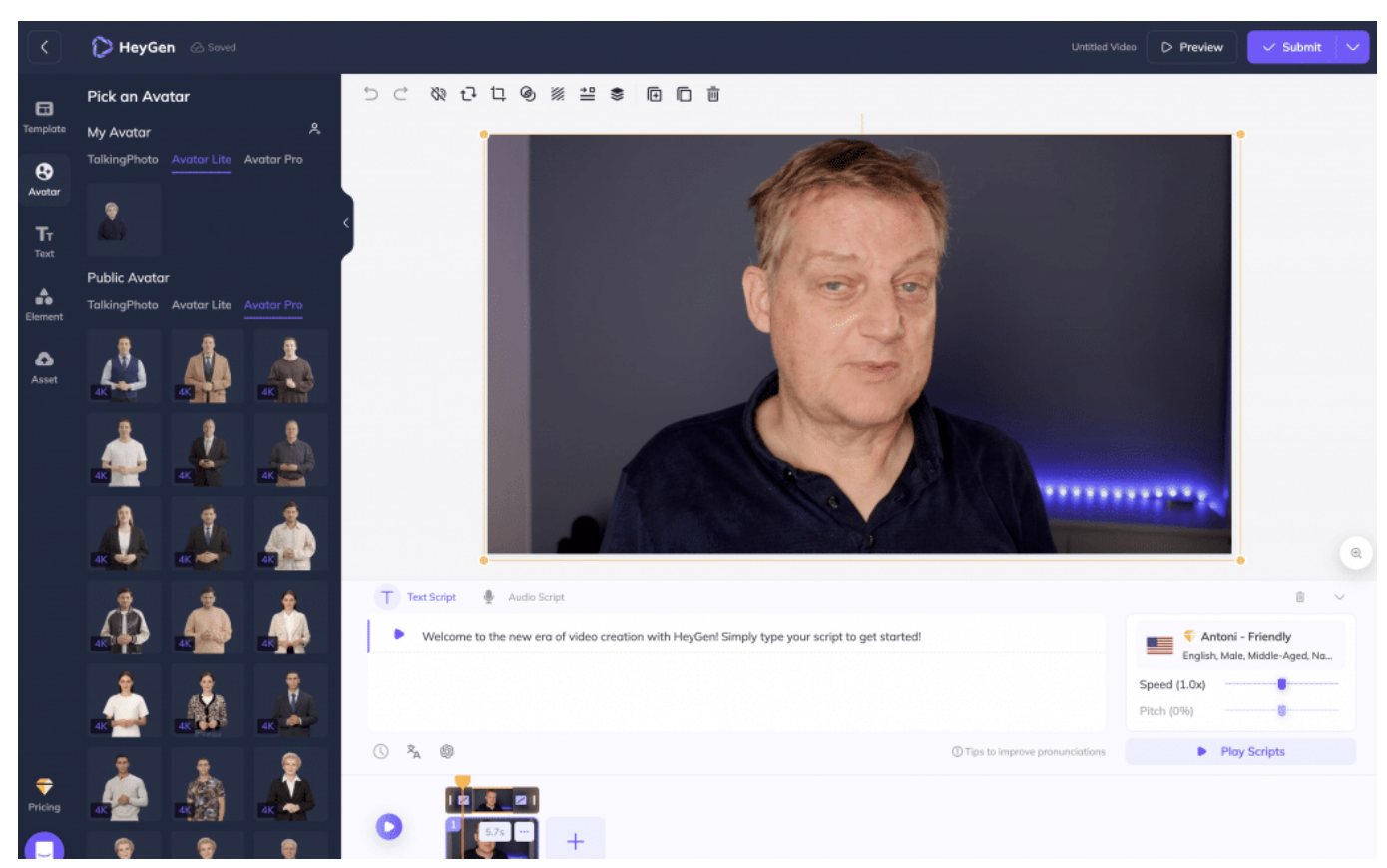

Mit Heygen lassen sich gesprochene Texte im Video übersetzen

#### **KI erschwert Recherchen**

Man kann also sagen: An dem Einsatz von KI in den Medien führt kein Weg mehr vorbei.

Aber als Leser will ich mich ja auch darauf verlassen, dass ich da nicht mit KI getäuscht werde?

Absolut. Und kommen wir Journalisten wieder ins Spiel. Denn Journalisten haben jetzt schon und werden in Zukunft immer häufiger Dokumente, Fotos oder Videos zu sehen bekommen, bei denen sie sich fragen müssen: Echt – oder mit KI erstellt?

Die Recherche und die Prüfung von Quellen wird nicht einfacher, die wird schwieriger. KI wird zur Täuschung verwendet – und Journalisten müssen das bedenken und einen Weg finden, den Dingen auf den Grund zu gehen. Das macht die Arbeit zweifelsohne schwieriger.

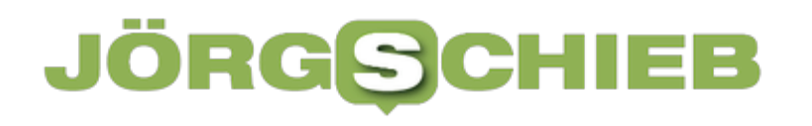

**schieb.de** News von Jörg Schieb. https://www.schieb.de

**schieb.de** News von Jörg Schieb. https://www.schieb.de

### **WhatsApp bekommt Kanäle: So könnt Ihr sie nutzen**

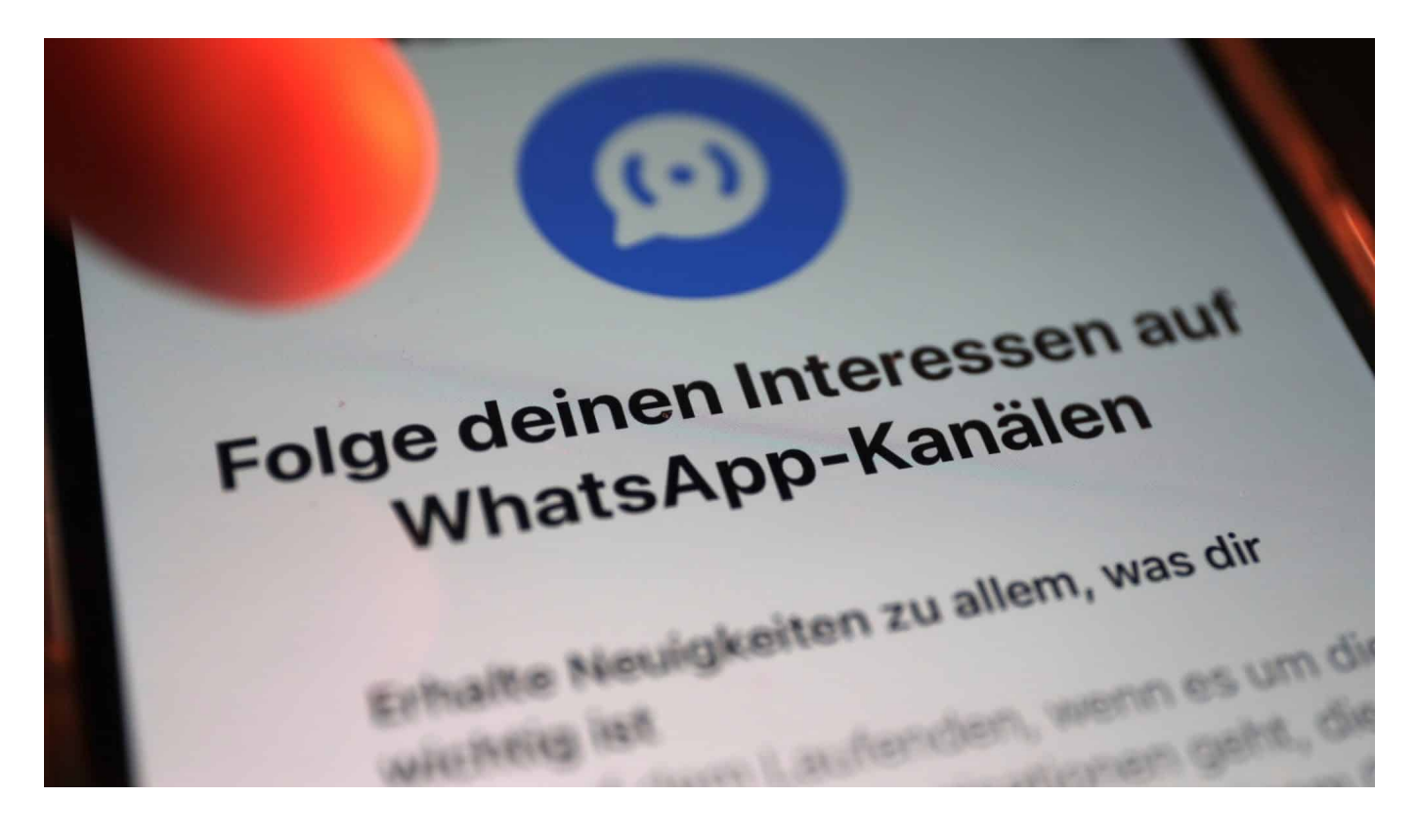

**WhatsApp kopiert eine beliebte Funktion von Telegram: Ab sofort stehen im Messenger "Kanäle" zur Verfügung. Darüber lassen sich viele User erreichen. Wie sich die neue Funktion nutzen lässt und was sie bringt.**

Trotz aller Kritik und Datenschutzbedenken ist WhatsApp nach wie vor der mit Abstand populärste Messenger, das gilt vor allem für Europa. Jetzt hat Betreiber Meta auch in Deutschland eine neue Funktion eingeführt, die es in einigen anderen Ländern wie Brasilien schon eine Weile gibt: Kanäle.

#### **Neue Funktion: Kanäle**

Kanäle ("Channels") bieten eine neue Art, mit anderen Whatsapp-Usern zu kommunizieren. Kanäle sind weder Gruppen, noch Communitys oder Broadcast-Listen, sondern bieten andere Möglichkeiten.

Zur besseren Unterscheidung: In Gruppen lässt sich mit Freunden, Kollegen oder der Familie chatten. Wer mit in die Gruppe darf, bestimmt derjenige, der die Gruppe leitet. Die Kommunikation erfolgt verschlüsselt – und jeder kann jede

Nachricht in der Gruppe sehen. Communitys sind quasi Gruppen für Gruppen.

**ktuelles** Der Reiter "Aktuelles" ist jetzt die Startseiter "Aktuelles" ist jetzt die. Kanale suchen Status

Im Bereich "Aktuelles" lassen sich Kanäle suchen und auch folgen: Neue Nachrichten erscheinen dann automatisch in der App

### **Communitys und Broadcast-Listen**

Eine Schule könnte eine Community auf Whatsapp einrichten, und jede Klasse und jedes Sportteam hat eine eigene Gruppe in dieser Community. Es gibt eine klare hierarchische Struktur.

Eine Broadcast-Liste funktioniert anders: Hier lassen sich Nachrichten an mehrere Kontakte gleichzeitig verschicken, ohne dafür eine Gruppe zu eröffnen. Die Empfänger können nicht reagieren – es können keine Diskussionen entstehen (was je nach Situation Vor- und Nachteile hat).

### **Channels: Es braucht keinen direkten Kontakt**

Kanäle (Channels) sind nun ein weiteres Werkzeug. Sie sind, ähnlich wie Broadcast-Listen, eine Einbahnstraße: Einer sendet – viele empfangen. Der Betreiber des Kanals kann Nachrichten, Fotos, Videos, Sticker und sogar Abstimmungen versenden – und alle, die den Kanal abonniert haben, empfangen

diese Nachrichten.

Der Unterschied ist, dass der Betreiber selbst nicht weiß, wer die Nachrichten empfängt. Man muss kein Kontakt sein, um Kanäle zu abonnieren. Das erlaubt prinzipiell eine riesige Gefolgschaft – wie auf Telegram.

Nachrichten in Kanälen sind nicht verschlüsselt (da es keine direkte Verbindung zwischen Absender und Empfänger gibt), und die Nachrichten werden automatisch nach 30 Tagen gelöscht, sind also vergänglich.

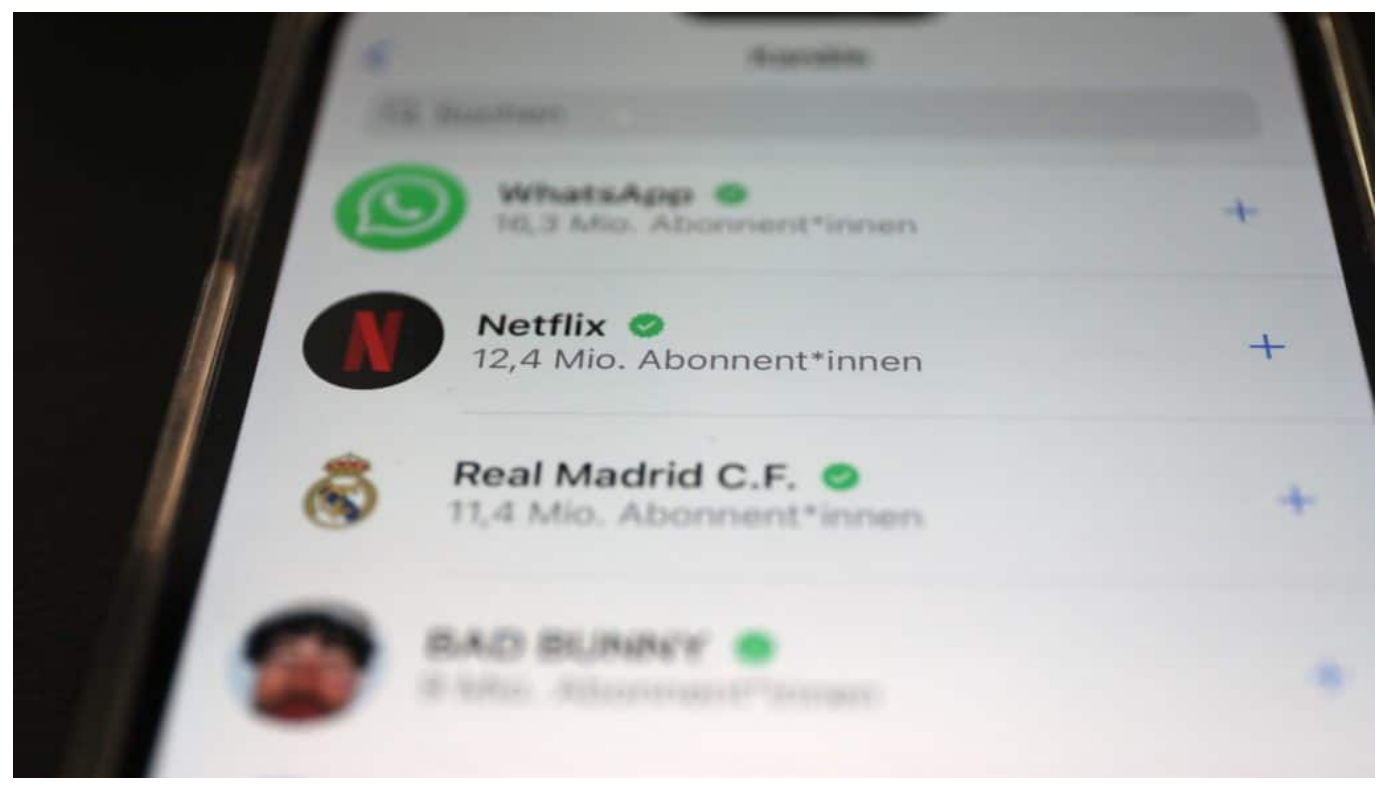

Es gibt bereits eine große Auswahl an Channels

### **Beliebig vielen Kanälen folgen**

Wer die neue Kanal-Funktion ausprobieren und Kanälen beitreten möchte, tippe auf das "Aktuelles"-Icon links unten und scrollt runter. Unterhalb der Status-Updates finden sich die Kanäle. Einfach auf "+" tippen, schon kann man die vorhandenen Kanäle durchstöbern und auch gezielt suchen. Kanäle lassen sich jederzeit unkompliziert abonnieren oder auch wieder abbestellen.

Niemand sieht, welche Kanäle ich abonniere. Mit einer Ausnahme: Als Betreiber eines Kanals kann ich sehen, welche Personen aus meiner Kontakte-Liste

meinem eigenem Kanal folgen.

Das Erstellen eines eigenen Kanals ist derzeit noch vor allem auf Whatsapp-Business-Kunden beschränkt, wird aber nach und nach allen Usern zur Verfügung stehen.

### **Aktuelle Version von Whatsapp nötig**

In der Praxis werden seltener Privatleute Kanäle eröffnen, sondern eher Vereine, Promis, Influencer, Aktivisten oder Unternehmen. Es ist eine bequeme Art, viele Menschen zu erreichen. User können sich mit Neuigkeiten versorgen lassen. Doch aufgepasst: Wer besonders aktiven Kanälen folgt, erhält viele Benachrichtigungen – das kann auf Dauer nerven.

Wer die neue Funktion nutzen möchte, braucht die aktuelle Version von WhatsApp. Dazu nötigenfalls in den App-Store gehen (Apples App Store oder Google Play Store), dort nach "Whatsapp" suchen und die App aktualisieren.

Es kann, je nach verwendetem Android-Modell, möglicherweise eine Weile dauern, bis das Update bereitsteht. In der Browser-Version von WhatsApp lassen sich bereits Kanäle suchen und abonnieren, aber noch keine eigenen Kanäle eröffnen.

**schieb.de** News von Jörg Schieb. https://www.schieb.de

### **DirectX prüfen und aktualisieren**

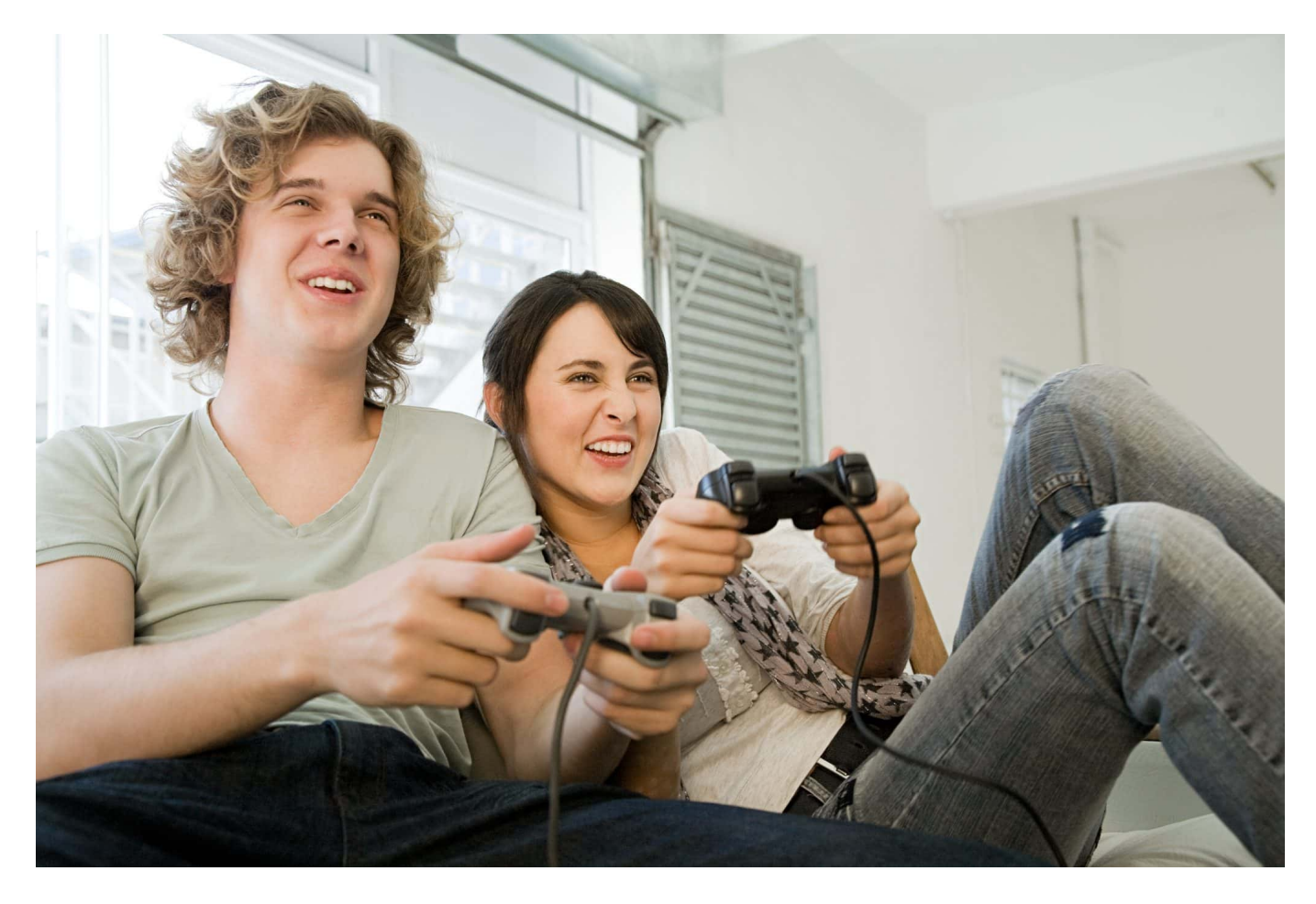

Grafikleistung ist immer ein Thema, wenn ein PC Spiele ruckelfrei abspielen soll. Das ist aber nur zu einem Teil ein Thema der eingebauten Grafikhardware, sondern auch eine der Software und der Treiber. Wir zeigen euch, worauf ihr achten solltet.

Wenn ihr mit Menschen kommunizieren müsst, dann lernt ihr schnell, dass "Stille Post" – die Weiterleitung von Nachrichten über Zwischenstationen - keine gute Art der Kommunikation ist. Effektiver ist es, wenn ihr euch direkt mit dem Adressaten in Verbindung setzen. Die Nachrichten kommen direkt an, Rückfragen können direkt beantwortet werden. Warum sollte es beim PC anders sein? Aus diesem Grund wird für die Kommunikation zwischen Spiel und Grafik-/Audio-Hardware eine Software-Komponente namens DirectX eingesetzt.

Im Normalfall ist diese bereits bei Windows vorinstalliert. Das könnt ihr leicht

prüfen:

- Drückt parallel die Tasten **Windows** + **R**.
- Gebt als Befehl DXDIAG ein und drückt die Eingabetaste.
- Wenn DirectX installiert ist, dann startet automatisch die Diagnose.

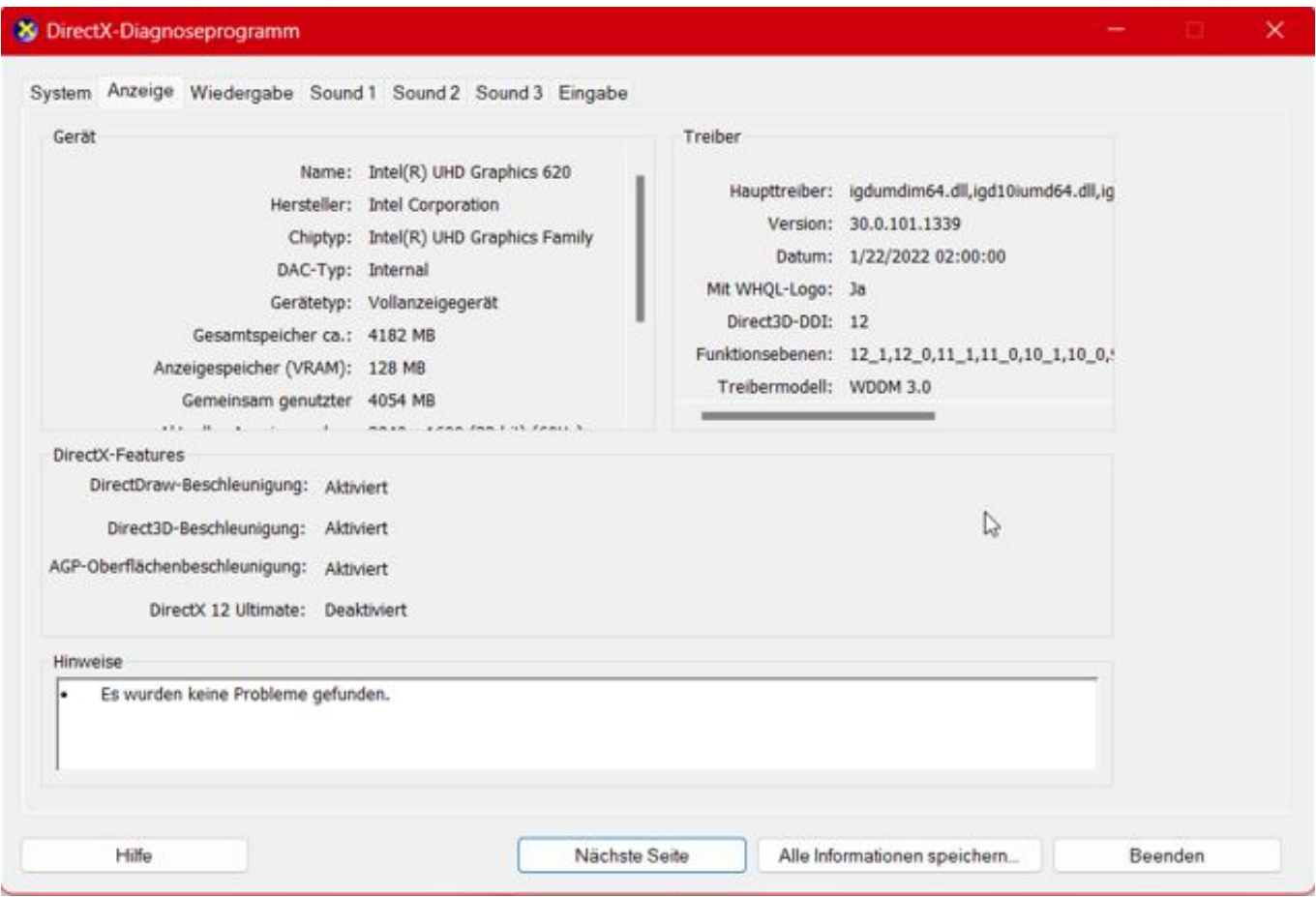

#### **Installation von DirectX**

Wenn DirectX nicht installiert sein sollte, dann holt das nach:

- Öffnet die DirectX-Seite von Microsoft unter diesem Link.
- Wählt Deutsch als Sprache aus und ladet die DirectX End-User Runtime herunter.
- Während der Installation muss die Internetverbindung bestehen bleiben, weil der Installer die benötigten Komponenten in der jeweils aktuellen Version nachlädt.
- Folgt den Anweisungen auf dem Bildschirm, um die Installation abzuschließen.

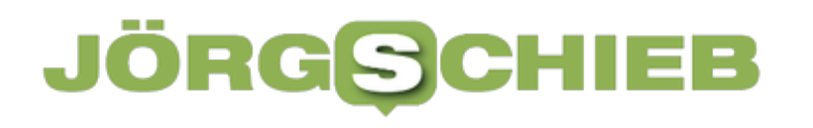

Startet den Rechner neu, damit die Änderungen abgeschlossen werden.

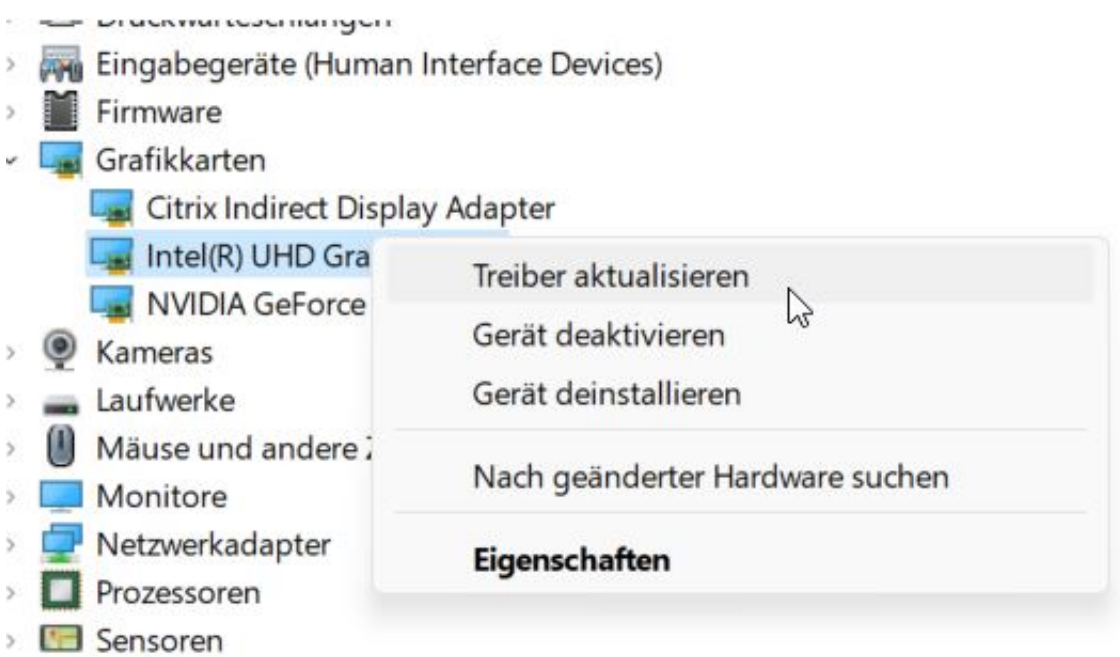

#### **Beheben von Problemen mit DirectX**

Wenn die Diagnose von DirectX Probleme anzeigt oder die Grafikleistung eures Systems nachlässt, dann könnt Ihr mit wenigen Schritten sicherstellen, dass zumindest die softwareseitigen Voraussetzungen stimmen:

- Wechselt in den Einstellungen von Windows auf **Windows Update**, dann sucht nach Aktualisierungen. DirectX wird als Windows-Komponente nach der Installation über die normalen Updates aktuell gehalten.
- Gebt ins Suchfeld unten in der Task-Leiste **Geräte-Manager** ein und startet diesen.
- Im Baum der Geräte rollt bis zum Bereich Grafikkarten und klappt dann die Grafikkarten aus. Klickt mit der rechten Maustaste auf die Grafikkarte, dann auf Treiber aktualisieren. Der aktuellste Treiber wird heruntergeladen und installiert. Das löst oft bereits bestehende Probleme.
- Wenn die Probleme nicht gelöst sind, dann installiert DirectX auf die oben beschrieben Weise neu. Veränderte Einstellungen und Probleme in der Installation können damit behoben werden.